## ahaha **CISCO**

# **Activation Key Process**

This document describes the process for obtaining and installing activation keys for a subset of Cisco TelePresence products (former TANDBERG products only):

● **Option keys** for activating add-on product options purchased after initial product purchase.

Options purchased with the initial product are shipped pre-activated.

- **Software release keys** for full-version software upgrades or downgrades.
- **Return Merchandise Authorization (RMA) license transfer** for installing software and options for RMA product replacements.

Note: TANDBERG previously shipped RMA replacements pre-configured. Software and option installation for RMA replacements is now done via self-service.

To obtain activation keys for (former TANDBERG) products, use your Cisco.com account to sign in to the Cisco Product License Registration website at www.cisco.com/go/license. If you do not already have a Cisco.com account, register for an account at www.tools.cisco.com/RPF/register/register.do.

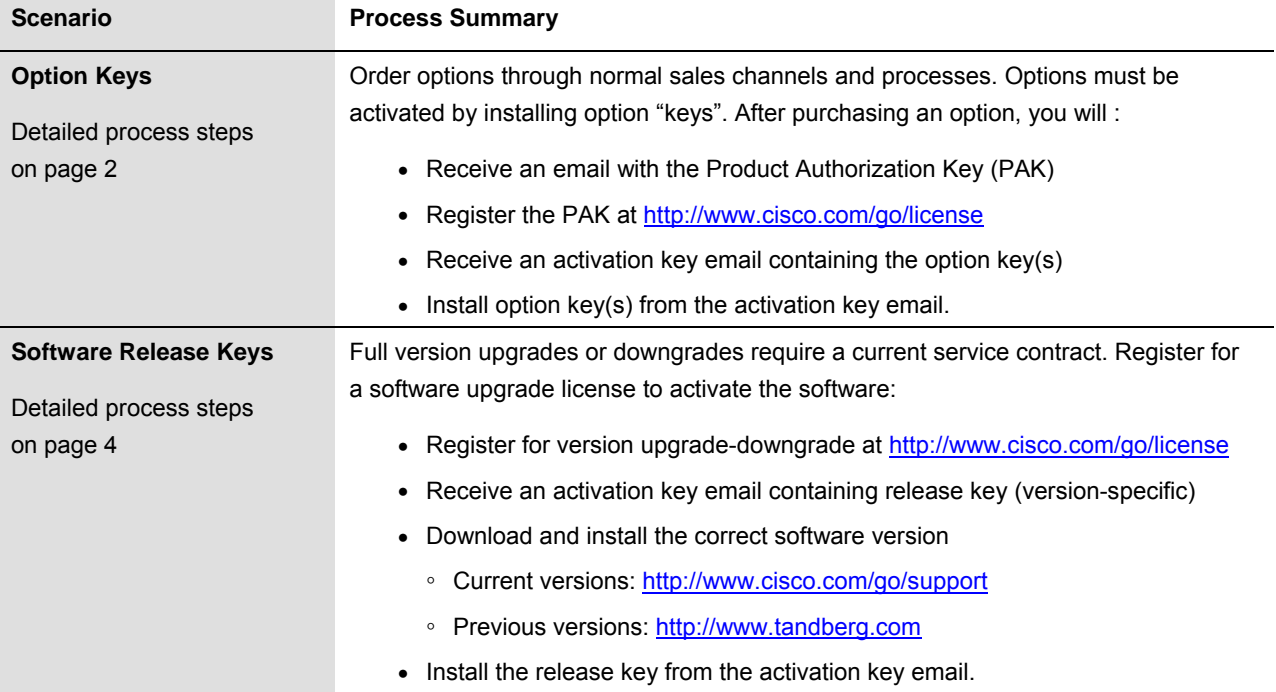

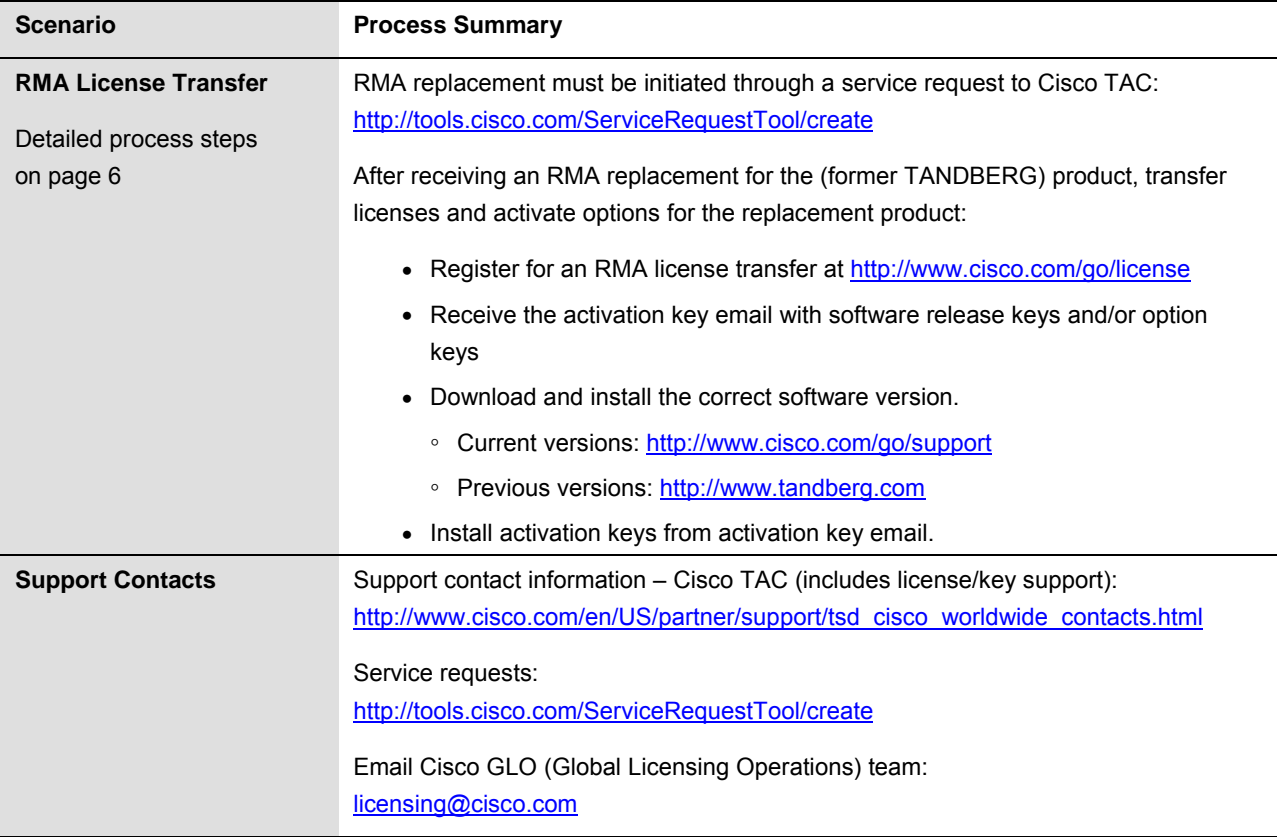

### **Option Keys – Detailed Process Steps**

Product options are ordered through normal sales channels and processes. These options must be activated by installing option "keys".

Note that this process only applies for options purchased after initial product purchase. Options purchased with the initial product purchase are shipped pre-activated.

After purchasing a product option, you will receive an email with a PDF claim certificate attachment. This claim certificate contains a Product Authorization Key (PAK).

This PAK is not the option key. You will receive the option key through email after registering the PAK at Cisco.com.

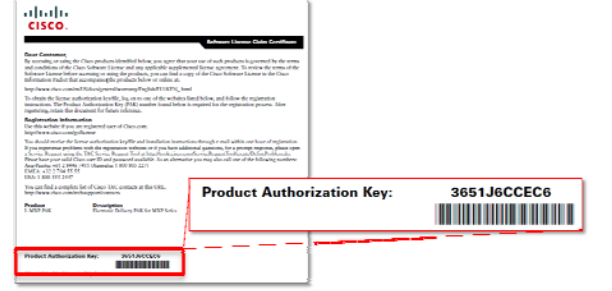

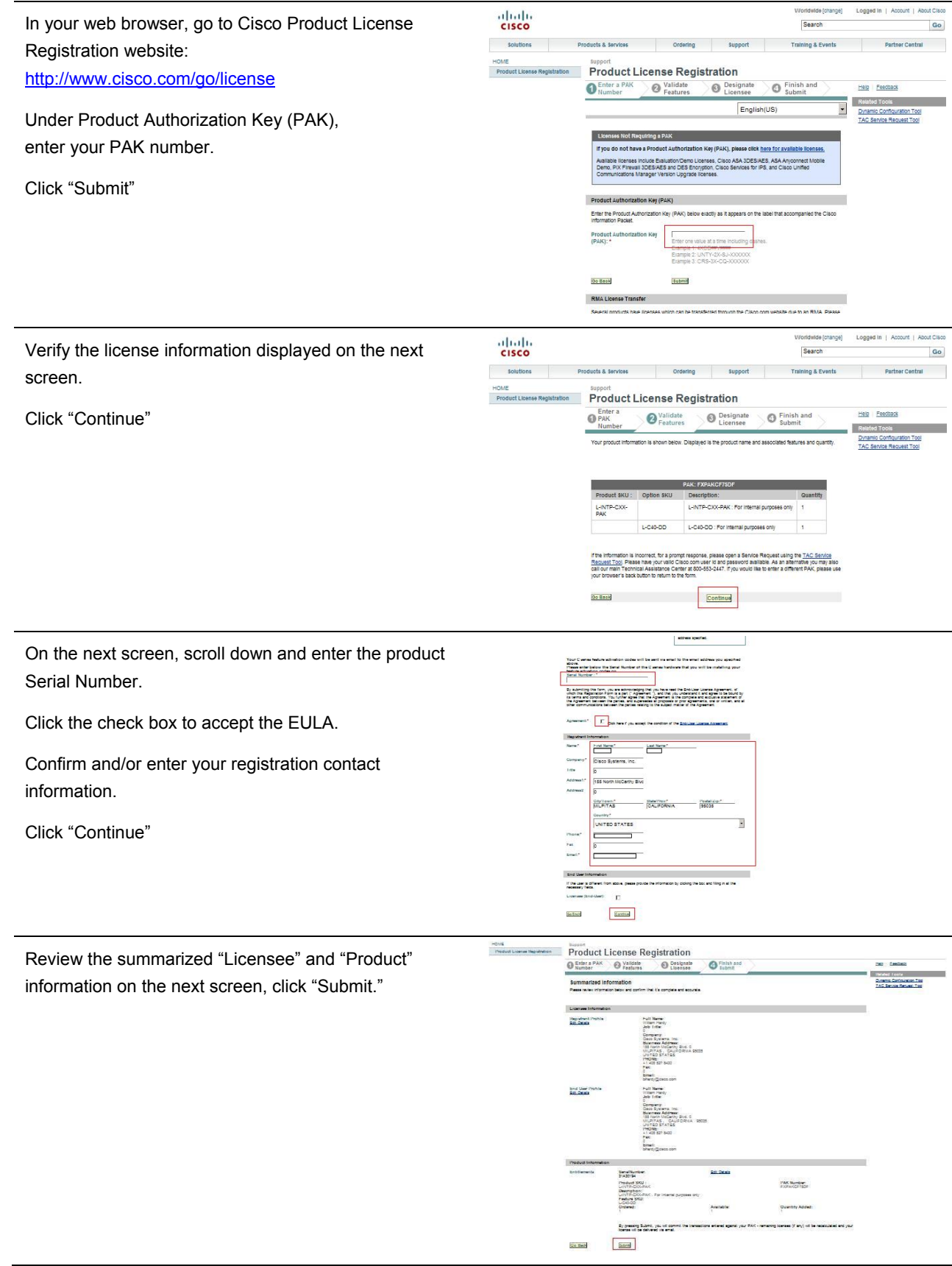

You should receive an activation key email within one hour from licensing@cisco.com. If you do not see the message in your inbox, check your junk or spam folder. The option key(s) will be included in the text of the email message.

Log in to your product. Open the activation key email and view the option key(s). Follow the instructions in the product administrator guide and the email to install the option key(s) contained in the email.

#### **Software Release Keys – Detailed Process Steps**

Software version upgrades or downgrades require a current service contract covering the upgraded product. To obtain and install a full version software release upgrade or downgrade for the (former TANDBERG) product, you must register for a software upgrade license.

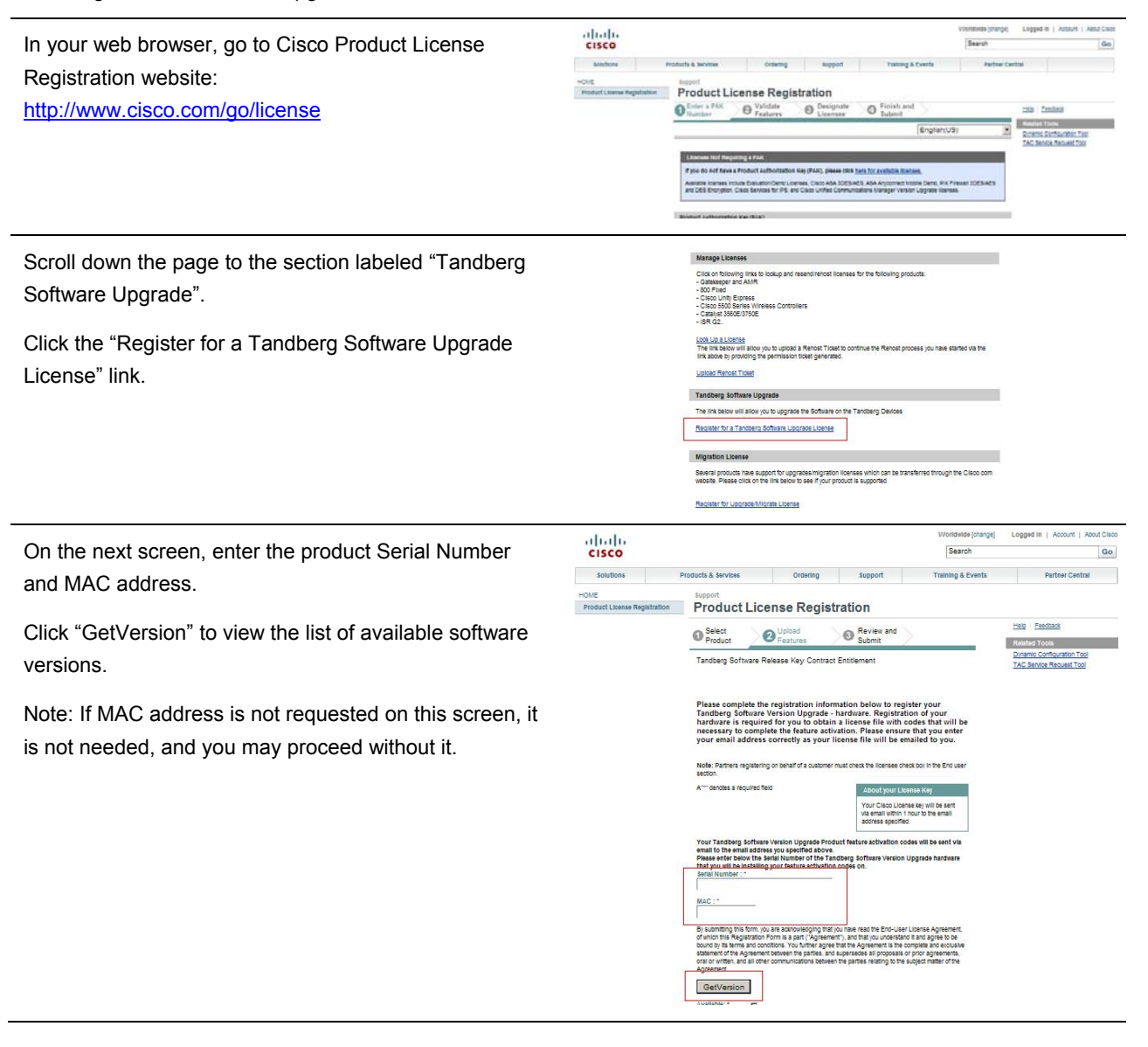

After the screen refreshes, click the "Software Version (choose one)" menu and select the desired release version.

Click the check box to accept the EULA

Confirm and/or enter your registration contact information.

Click "Continue"

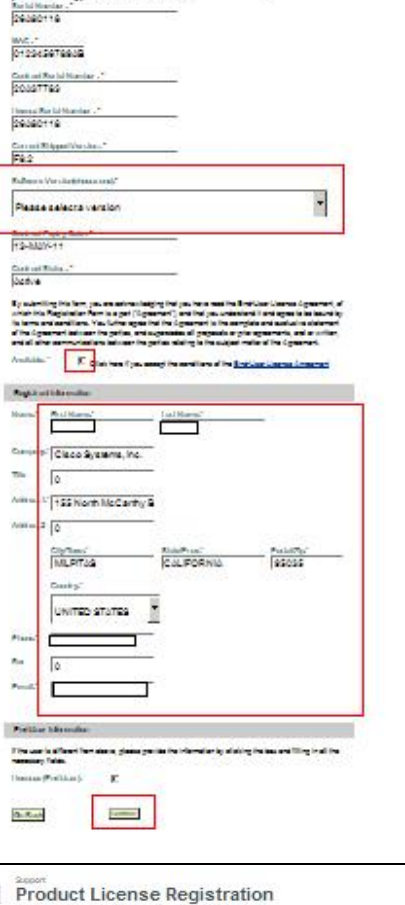

.<br>Alle all'in Tordang Raffere a Version Ligge with collected lat.

The Times<br>Planner<br>Planner

ike lah

. pian pad<br>wila Ruria<br>wila

Review the summarized "Licensee" and "Product" information on the next screen.

Click "Submit"

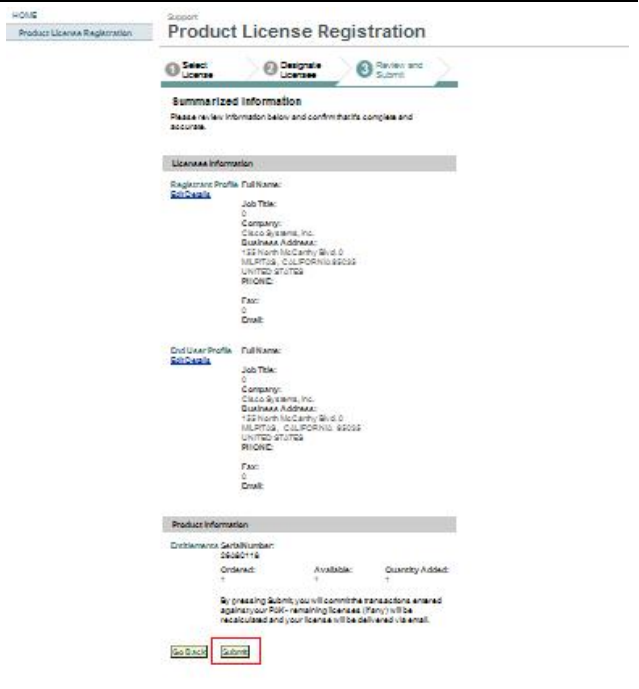

You should receive the activation key email within one hour from licensing@cisco.com. If you do not see the message in your inbox, check your junk or spam folder. The software release key will be included in the text of the email message.

Download the correct software version for your product and save it to your computer:

Current software versions are available at http://www.cisco.com/go/support, under Download Software > Products > TelePresence.

Previous software versions are available at http://www.tandberg.com/support, under Download Software.

Log in to your product. Open the activation key email and view the release (activation) key. Follow the instructions in the product administrator guide and the email to install the software you downloaded, and then install the release key contained in the email.

#### **RMA License Transfer – Detailed Process Steps**

RMA replacement must be initiated through a service request to Cisco TAC: http://tools.cisco.com/ServiceRequestTool/create

After the RMA request has been processed, you will receive an RMA replacement for your product and an email with RMA license transfer instructions. You must follow the instructions in the email and register for an RMA license transfer to transfer licenses and activate options.

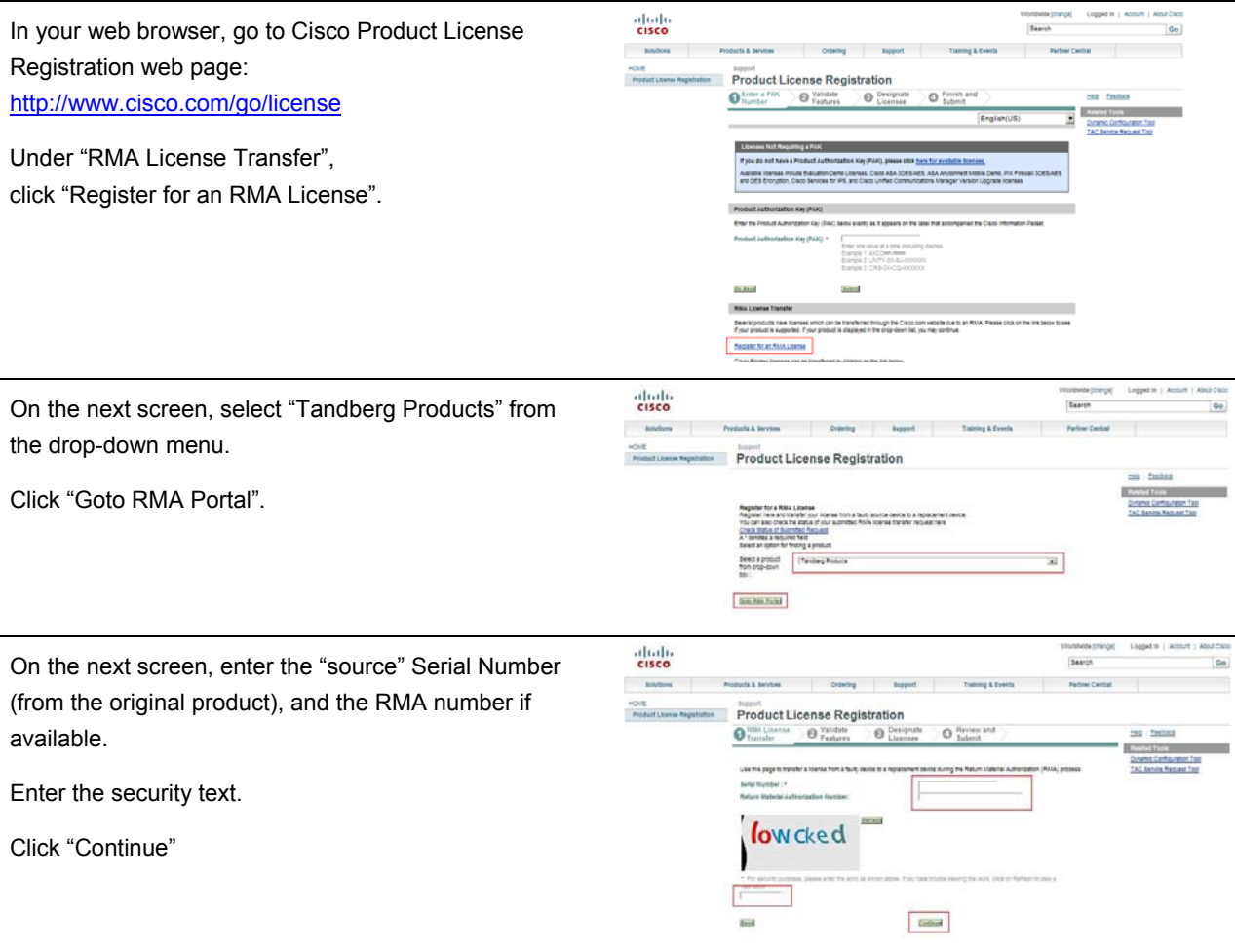

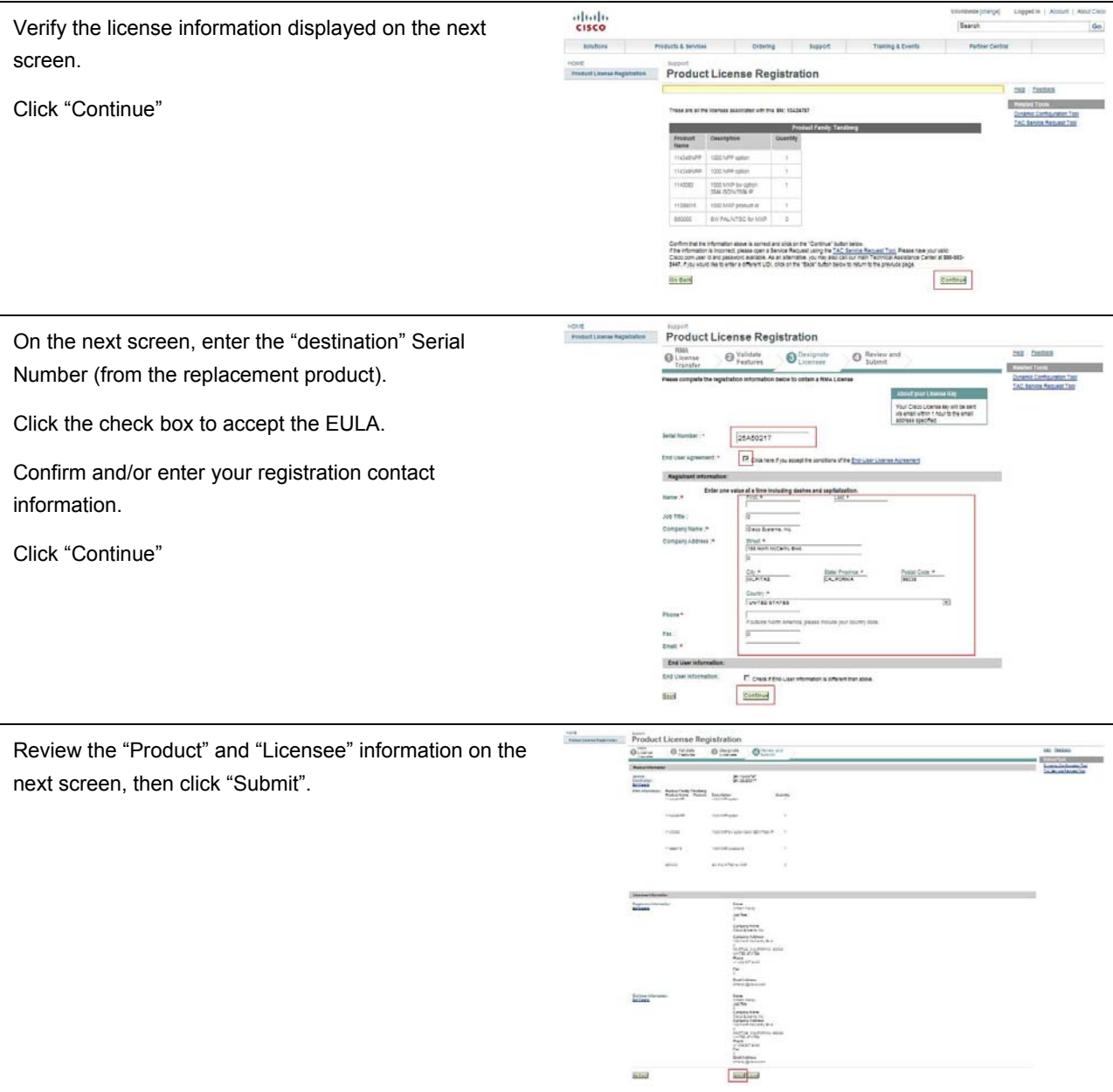

You should receive the activation key email within one hour from licensing@cisco.com. If you do not see the message in your inbox, check your junk or spam folder. The activation keys for your software and options will be included in the text of the email message.

Download the correct software version for your product and save it to your computer:

Current software versions are available at http://www.cisco.com/go/support, under Download Software > Products > TelePresence.

Previous software versions are available at http://www.tandberg.com/support, under Download Software.

Log in to your replacement product. Open the activation key email and view the activation key(s). Follow the instructions in the product administrator guide and the email to install the software you downloaded, and then install the release key and any additional option or activation keys contained in the email.

**IMPORTANT:** Return of the failed product is mandatory to update the service contract and entitle the replacement product to service coverage including future release key availability.

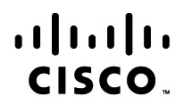

Americas Headquarters Cisco Systems, Inc. San Jose, CA

Asia Pacific Headquarters Cisco Systems (USA) Pte. Ltd. Singapore

**Europe Headquarters** Cisco Systems International BV Amsterdam, The Netherlands

Cisco has more than 200 offices worldwide. Addresses, phone numbers, and fax numbers are listed on the Cisco Website at www.cisco.com/go/offices.

Cisco and the Cisco Logo are trademarks of Cisco Systems, Inc. and/or its affiliates in the U.S. and other countries. A listing of Cisco's trademarks can be found at www.cisco.com/go/trademarks. Third party trademarks mentioned are the property of their respective owners. The use of the word partner does not imply a partnership relationship between Cisco and any other company. (1005R)

Printed in USA C07-661075-00 04/11